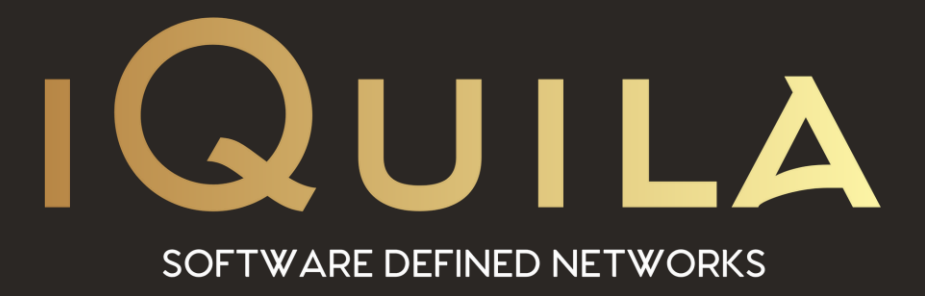

## **iQuila Installation Guide for CentOS 8 Bridge Client**

iQ22069r3

**This Document Applies to: iQuila Cloud Linux CentOS 8 Client v4.35**

www.iQuila.com

## iQuila Bridge Setup for Linux CentOS 8 Client v4.35

The iQuila Bridge Cloud software is an advanced AI-driven application that can bridge your entire network to the iQuila Cloud Layer2 virtual switch. This advanced software can be used in several different scenarios and this document provides instructions on installing and setting up the iQuila Bridge software in a Linux CentOS 8 environment.

Please use this software with great caution, incorrect use of this software could expose your network or cause your network to lock-up. A good understanding of Layer 2 networking is a requirement to best use this software so as not to cause a Layer 2 loop.

This build of suitable for **CentOS 8**

1. From Shell make sure your system is up to date

\$ sudo yum update

2. Download the iQuila Bridge RMP file to the CentOS Server

\$ wget https://download.iquila.com/downloads\iQuila\_CentOS\_bridge\current\iquilavpnbridge-client-cmd-4.35-0.x86\_64.rpm

- 3. Install the iQuila Bridge Software with the following command \$ rpm -I iquilavpn-bridge-client-cmd-4.35-0.x86\_64.rpm
- 4. Enable iQuila Bridge to auto start \$ chkconfig vpnbridge on
- 5. To Start the iQuila Service enter the command \$ vpnbridge start
- 6. To Stop the iQuila Service enter the command \$ vpnbridge stop

7. iQuila bridge uses Port 5555 to connect for external management to open this port please enter the following commands.

\$ firewall-cmd --zone=public --permanent --add-port=5555/tcp \$ firewall-cmd --reload

- 8. There are tow way of configuring the Bridge software.
	- a. Using Command-Line. To lunch command line from shell enter the following commands.

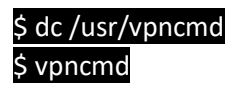

b. Using the Windows Management utility to configure the Linux Bridge The windows Management utility can be downloaded from the iQuila Cloud Portal or the downloads section of the iQuila WebSite, install the windows management utility on a Windows PC/Laptop or Server.

for using the iQuila Manager or command-line interface please see the Relevant help documents.